# **NTSecurity Class**

The NT security class provides a way to programmatically manipulate user accounts and global groups in a Windows NT domain. It consists of the following three related objects:

- NTDomain
- NTGroup
- NTUser

## **NTDomain Object**

The **NTDomain** object provides information about a domain, including users and groups.

#### **Properties**

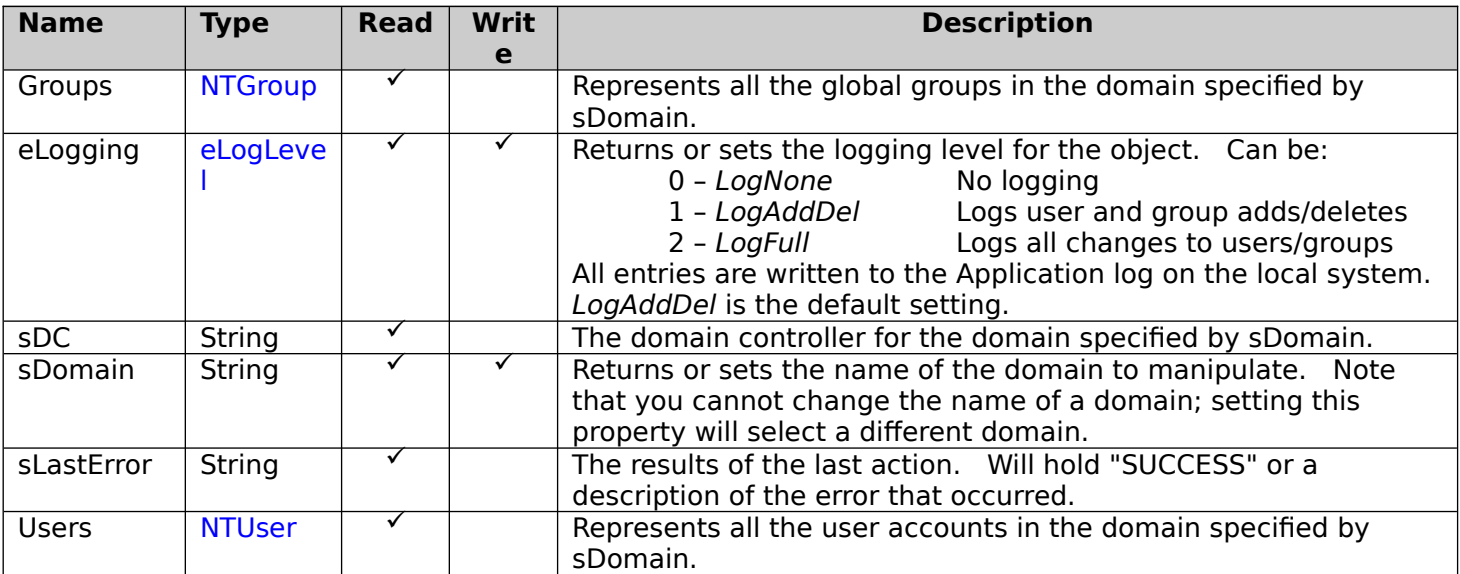

#### **Methods**

None.

### **Events**

None.

### **Usage**

The following shows how to use the NTDomain object.

```
Sub GetDomainInfo()
Dim MyDomain as New NTDomain, MyGroups() as String, i as Integer
 ' Get some information about the "TEST" domain.
MyDomain.sDomain = "TEST"
 Debug.Print "The TEST domain's PDC is " & MyDomain.sDC
 ' Get a list of groups in the domain
 MyDomain.Groups.Enumerate MyGroups
For i = 1 To UBound (MyGroups)
      Debug.Print MyGroups(i)
 Next i
```
End Sub

## **NTGroup Object**

The **NTGroup** object represents the global groups in a domain.

#### **Properties**

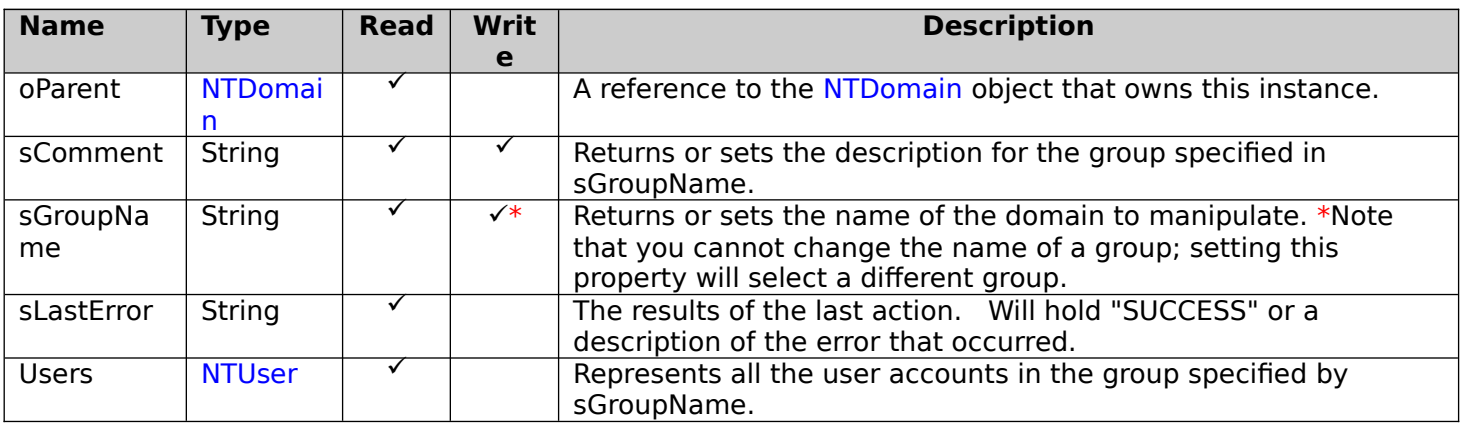

#### **Methods**

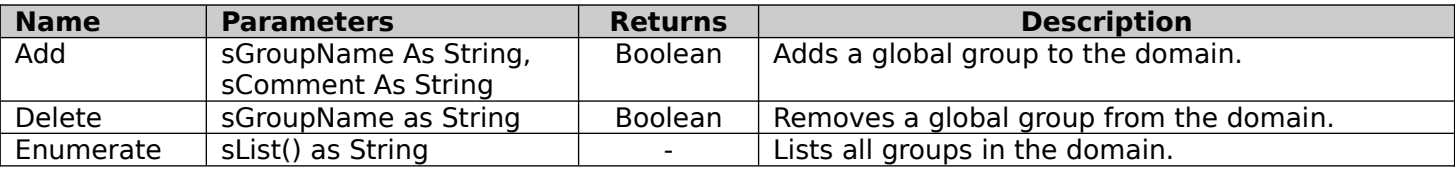

#### **Events**

None.

## **Usage**

All properties will be NULL until you select a group by setting the value of the sGroupName property. Only global groups are accessible.

The following shows how to use the NTGroup object.

```
Sub PlayWithGroup()
 Dim MyDomain as New NTDomain
 ' Get some information about the "TEST" domain.
 MyDomain.sDomain = "TEST"
 ' Create "TestUsers" global group and then select it.
 MyDomain.Groups.Add("TestUsers", "Test User Group")
 MyDomain.Groups.sGroupName = "TestUsers"
 ' Did it work?
 if MyDomain.Groups.sLastError = "SUCCESS" then
      ' Add user "SmithJ" to group.
      MyDomain.Groups.Users.Add "SmithJ"
      ' Lastly, change the comment.
      MyDomain.Groups.sComment = "Test User Group with SmithJ"
 Else
      MsgBox "Unable to add group – " & MyDomain.Groups.sLastError
 End If
```
# **NTUser Object**

The **NTUser** object represents the users in its parent (either an NTDomain or NTGroup).

## **Properties**

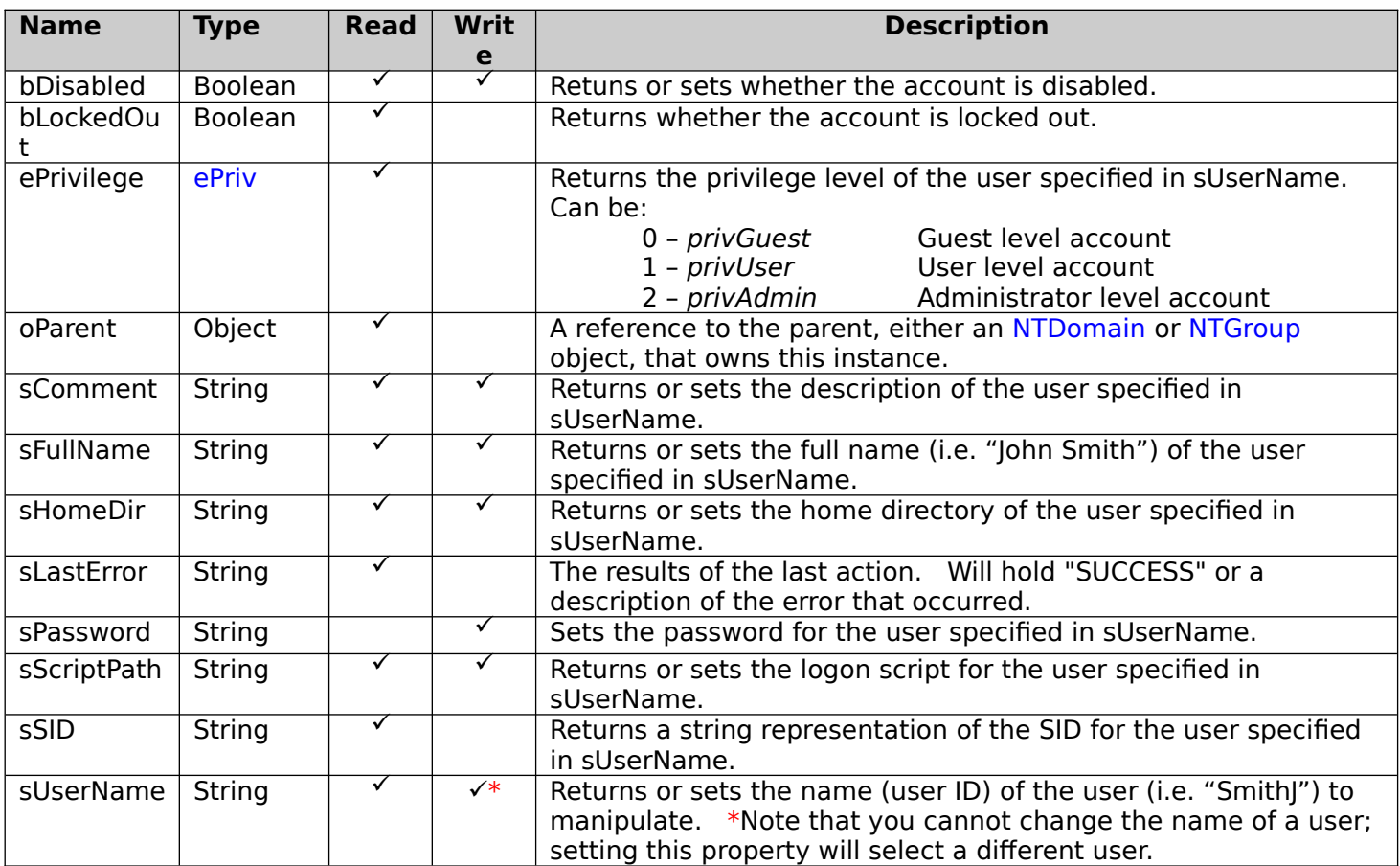

## **Methods**

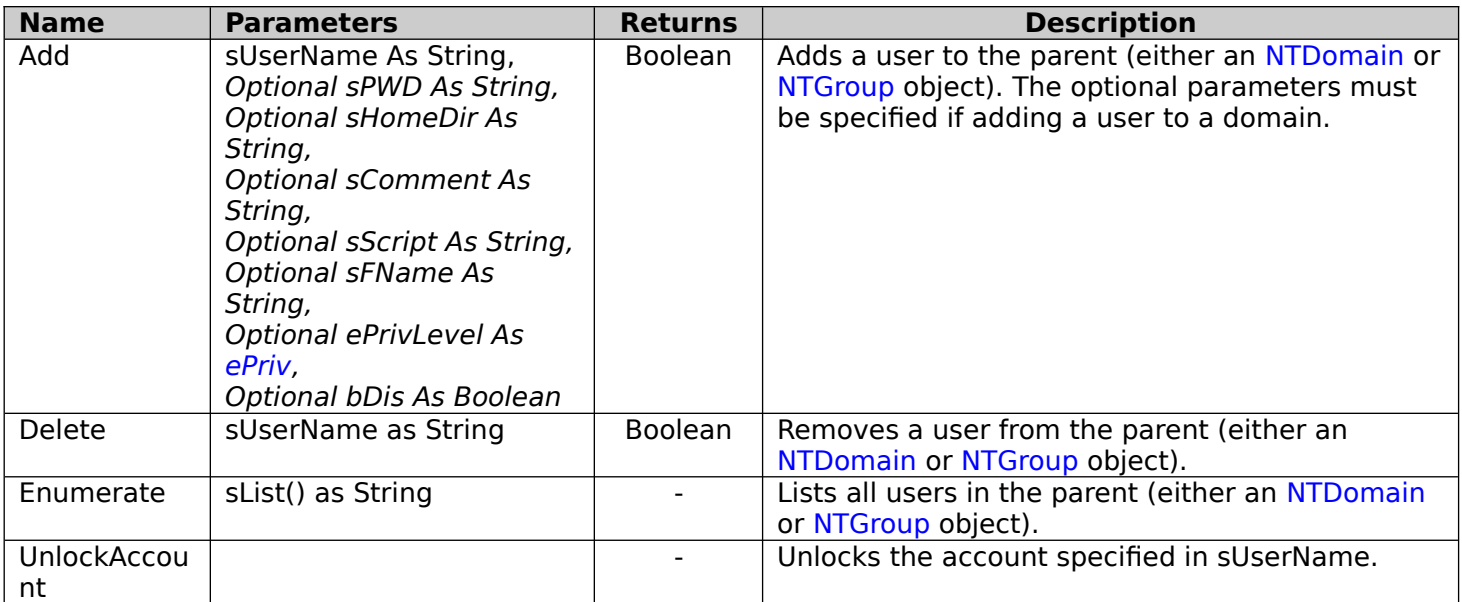

## **Events**

None.

#### **Usage**

All properties will be NULL until you select a user by setting the value of the sUserName property.   

The following shows how to use the NTUser object.

```
Sub PlayWithUsers()
 dim MyDomain as New NTDomain, MyUsers() as String, i as Integer
 ' Get some information about the "TEST" domain.
 MyDomain.sDomain = "TEST"
 ' Create "TestUser" user account and then select it.
 MyDomain.Users.Add("TestUser", "firstpassword", "\\SERVER\TESTUSER", _
                   "Test User Account", "LOGIN.BAT", "Test A. Count",
                    privUser, False)
 MyDomain.Users.sUserName = "TestUser"
 ' Did it work?
 if MyDomain.Users.sLastError = "SUCCESS" then
      ' Get the SID for the user.
      MsgBox "The SID for " & MyDomain.Users.sUserName & " is " & MyDomain.Users.sSID
      ' Now reset his password.
      MyDomain.Users.sPassword = "secondpassword"
 Else
      MsgBox "Unable to add user – " & MyDomain.Users.sLastError
 End If
 ' Select the group "BadBoys"...
 MyDomain.Groups.sGroupName = "BadBoys"
 ' ...and get all the users...
 MyDomain.Groups.Users.Enumerate MyUsers
 ' ...and then disable them!
For i = 1 To UBound (MyUsers)
      MyDomain.Groups.Users.bDisabled = True
 Next i
```
End Sub